## CE350 / CE370 PS/2 KVM Extender Quick Start Guide

## **Requirements**

## **Console**

## Guide de mise en route rapide du système KVM PS/2 Extender CE350 / CE370

- A VGA, SVGA, SXGA, UXGA, WUXGA, or multisync monitor capable of the highest resolution that you will be using on any computer in the installation **Note:** If you connect a DDC type monitor to the Local Unit, the monitor that connects to the
- Remote Unit must be able to support the highest video resolution that the DDC monitor can provide

• A PS/2 keyboard

• A PS/2 mouse • Stereo microphone and stereo speakers (optional)

### **Computers**

## CE350 / CE370 KVM-Verlängerung für PS/2 Kurzanleitung

Guía rápida del sistema de extensión KVM para PS/2 CE350 / CE370

The following equipment must be installed on each computer that is to be connected to the system: • A VGA, SVGA, SXGA, UXGA, WUXGA, or multisync card.

• A PS/2 mouse port<br>• Speaker and microphone ports (optional)

**Cables** 

• A PS/2 keyboard port

# • For optimal signal integrity, and to simplify the layout, we strongly recommend that you use the high quality custom KVM Cable that is provided with this package.<br>▪ Cat 5e cable is the minimum required to connect the Local and Remote CE350 / CE370 Units.<br>▪ Cable of a lower standard will result in degrading of the vid strongly recommend Cat 5e cable.

## Maximum Cable Distances

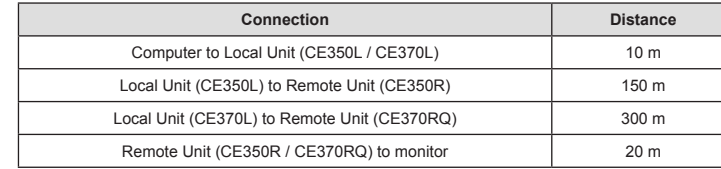

• Eine PS/2-Tastaur • Eine PS/2-Maus

## Configuration minimale

## Console

• Moniteur VGA, SVGA, SXGA, UXGA, WUXGA ou Multisync prenant en charge la plus haute résolution utilisée sur n'importe lequel des ordinateurs de l'installation **Remarque:** si vous connectez un moniteur de type DDC à la console locale, le moniteur

• Fine PS/2-Maus • Lautsprecher- und Mikrofonanschlussbuchsen (optional)

connecté à la console distante doit pouvoir prendre en charge la résolution vidéo la plus élevée du moniteur DDC

• Un clavier PS/2 • Une souris PS/2 • Microphone stéréo et haut-parleurs stéréo (en option)

## **Ordinateurs**

Les composants suivants doivent être installés sur chaque ordinateur à connecter au système : • Une carte VGA, SVGA, SXGA, UXGA, WUXGA ou Multisync • Un clavier PS/2 • Une souris PS/2

## **Hardware Review ©**

• Ports pour haut-parleurs et microphone (facultatifs)

## Câbles

• Pour assurer une réception optimale du signal et simplifier l'installation, il est fortement

d'extension.

câble de catégorie 5e.

recommandé d'utiliser le câble KVM spécifique de haute qualité fourni avec ce système • La connexion entre la console locale et la console distante du système CE350 / CE370 requiert au minimum un câble de catégorie 5e. Un câble de catégorie inférieure risque de dégrader le signal vidéo. Pour des résultats optimaux, nous vous recommandons fortement d'utiliser un

## Longueur de câble maximale

## **Presentación del hardware ©** CE350L / CE370L (unidades locales) - Vista frontal

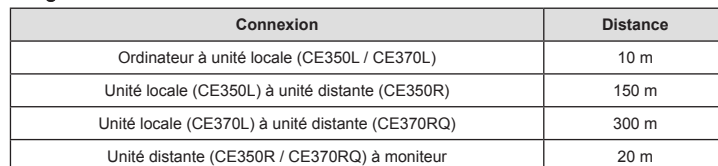

1. RS-232 Serial Port  $3.1$  EDs

1. Power Jack 2. Audio Ports

## Voraussetzungen

## Konsolen

- 2. Screw the bracket into any convenient location on the rack.
- **Note:** These screws are not provided. We recommend that you use M3 x 5 Phillips Type I<br>cross, recessed type screws.

## Setting Up <sup>**O**</sup>

• Ein VGA-, SVGA-, SXGA-, UXGA-, WUXGA- oder Multisync-Monitor, der in der Lage ist, die höchste Auflösung darzustellen, die Sie auf einem der zu installierenden Computer verwenden möchten. **Hinweis:** Wenn Sie einen DDC-Monitor an das lokale Gerät anschließen, müssen alle anderen Monitore ebenfalls die höchste Auflösung unterstützen, die der DDC-Monitor

## Description de l'appareil **O** CE350L / CE370L (Unités locales) – Vue avant

## unterstützt.

### 1. Section des ports KVM 2. Port série RS-232

• Stereo-Mikrofon und Stereo-Lautsprecher (optional)

### **Computer**

2. Boutons de correction du désalignement et de compensation de l'image 3. Voyants

Auf den Computern, die mit dem System verbunden werden sollen, muss mindestens Folgendes installiert sein: • Eine VGA-, SVGA-, SXGA-, UXGA-, WUXGA- oder Multisync-Grafikkarte

• Eine PS/2-Tastaur

## Kabel

- 1. Vissez le support de montage sur bâti sur la partie supérieure ou inférieure de l'appareil<br>comme indiqué sur le schéma ci-dessous à l'aide des vis fournies.<br>2. Vissez le support au bâti à n'importe quel endroit vous sem
- **Remarque:** les vis ne sont pas fournies. Il est conseillé d'utiliser des vis cruciformes à tête à empreinte M3 x 5 Philips de type I.

• Daher und zur Vereinfachung des Aufbaus empfehlen wir, dass Sie das mitgelieferte, hochwertige, individuelle KVM-Kabelset des Herstellers verwenden. • Zur Verbindung der lokalen und entfernten CE350-/CE370-Geräte wird mindestens ein Kat-5e-Kabels benötigt. Kabel geringerer Standards führen zu schlechterer Bildqualität. Um optimale Ergebnisse zu erzielen, empfehlen wir die Verwendung von Kat-5e-Kabel.

1. Serieller RS-232-Port 2. Bildkompensations-Drucktasten<br>3. LED-Anzeigen

## Maximale Kabellängen

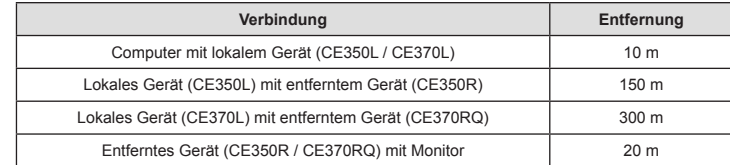

## Hardwareübersicht **<sup>A</sup>** CE350L / CE370L (lokale Geräte) Vorderseite

# Requisitos

Consolas

• Un monitor VGA, SVGA, SXGA, UXGA, WUXGA o MultiSync capaz de representar la resolución más elevada que vaya a usar con cualquiera de los ordenadores a instalar. **Nota**: Si conecta un monitor que admite la señal DDC a la consola local, el monitor de la unidad remota debe admitir la resolución máxima posible para el monitor DDC.

• Un teclado PS/2

• Un ratón PS/2

• Micrófono estéreo y altavoces estéreo (opcional)

### Ordenadores

En cada ordenador que vaya a conectar al sistema se tienen que instalar los siguientes componentes:

> Montaje en rack Para un mayor confort y más flexibilidad, el CE350 / CE370 puede montarse en un rack. Para

- montar un equipo en el rack, haga lo siguiente:<br>1. Atomille como se indica en el siguiente diagrama el marco de montaje en la parte superior o<br>· inferior de la unidad con los tornillos incluidos con el kit para montaje en
- 2. Atornille los rieles en una posición deseada del rack.<br>**Nota:** los tornillos necesarios no vienen incluidos con la unidad. Le recomendamos que utilice<br>tornillos empotrados de estrella / cruz M3 x 5 de tipo I.

• Una tarjeta gráfica VGA, SVGA, SXGA, UXGA, WUXGA o multisync. • Un teclado PS/2

• Un ratón PS/2

• Puertos para altavoces y micrófono (opcionales)

### Cables

• Para garantizar una recepción optima de la señal y simplificar el sistema, recomendamos vivamente que use el cable KVM personalizado de alta calidad incluido con el dispositivo. • Se requiere como mínimo un cable de Cat. 5e para conectar la unidad local y la remota CE350 / CE370. Un cable de calidad inferior tiende a deteriorar la señal gráfica. Para mejores resultados, le recomendamos vivamente que emplee un cable de Cat. 5e.

## Longitudes máximas de cables

- 1. Plug the cables from the local console devices (mouse, keyboard, monitor, microphone, speakers) into their ports on the Console section on the rear of the Local Unit (CE350L/CE370L). Each port is marked with an appropriate icon to indicate itself.
- 2. Plug the appropriate connectors on the PS/2 KVM cable supplied with this unit into their ports on<br>the CPU section on the front of the Local Unit (CE3360L/CE370L).<br>3. Plug the connectors on the other end of the PS/2 KVM
- computer. Each connector is marked with an appropriate icon to indicate which it is. **Note:** If you are combining the CE350 / CE370 with a KVM switch, the other end of the PS/2 KVM
- cable plugs into the appropriate ports on the KVM switch. 4. For control of serial devices, connect the RS-232 serial port on the local unit to a serial port on the
- local computer
- 5. Plug either end of the Cat 5e cable into the CE350L/CE370L's Remote I/O port. Plug the other end<br>of the Cat 5e cable into the I/O port of the Dopt of the Cat of Plug one of the power adapter (supplied with this package)
- 
- 7. Plug the cables from the remote console devices (mouse, keyboard, monitor, speakers, microphone), into their ports on the Console side of the CE350R/CE370RQ.<br>B. Plug the second power adapter (supplied with this package)

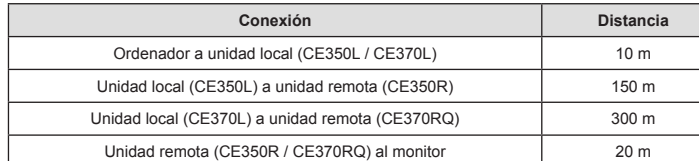

CE350L / CE370L (Local Units) Front View

1. KVM Port Section 2. RS-232 Serial Port

3. Operating Mode Pushbutton 4. LEDs

# CE350R (Remote Unit) Front View

1. RS-232 Serial Port 2. Picture Compensation Pushbuttons 3. LEDs

## CE370RQ (Remote Unit) Front View

2. Deskew and Picture Compensation Pushbuttons

# Rear View / Side View

3. Remote I/O 4. Console Ports

## 5. Grounding Terminal

## Hardware Installation **<sup>B</sup>**

## Rack Mounting

mount a unit do the following:

- bottom of the unit
- 

For convenience and flexibility, the CE350 / CE370 can be mounted on system racks. To rack 1. Using the screws provided in the Rack Mount Kit, screw the mounting bracket into the top or

Setting up the CE350 / CE370 PS/2 KVM Extender system is simply a matter of plugging in the

cables. Make sure that all the equipment to be connected up is powered Off.

3. Bouton de sélection du mode de fonctionnement 4. Voyants

CE350R (unité distante) – Vue avant

1. Port série RS-232 2. Boutons de compensation de l'image

3. Voyants

## CE370RQ (unité distante) – Vue avant

1. Port série RS-232

Vue arrière / Vue latérale 1. Prise d'alimentation

2. Ports audio 3. E/S distantes 4. Ports de console 5. Prise de terre

## Installation du matériel **<sup>B</sup>** Montage sur bâti

Pour un plus grand confort, les consoles CE350 / CE370 peuvent être montées sur bâti. Pour monter une console sur bâti, procédez comme suit :

## Installation **<sup>C</sup>**

L'installation du système KVM PS/2 Extender CE350 / CE370 consiste simplement à connecter<br>les câbles. Assurez-vous que tous les appareils à connecter sont bien éteints.

1. KVM-Portabschnitt 2. Serieller RS-232-Port 3. Betriebsmodus-Auswahltaste

4. LED-Anzeigen

# CE350R (entferntes Gerät) Vorderseite

1. Serieller RS-232-Port 2. Bildkompensations-Drucktaster 3. LED-Anzeigen

## CE370RQ (entferntes Gerät) Vorderseite

# Rückseitige Ansicht / Seitliche Ansicht

1. Stromeingangsbuchse 2. Audioports 3. E/A zur Gegenstelle . Konsolports 5. Erdungsanschluss

# Hardware installieren **<sup>B</sup>** Rack-Montage

Um mehr Flexibilität und Komfort zu bieten, kann der CE350 bzw. CE370 im Rack eingebaut werden. Um ein Gerät im Rack einzubauen, gehen Sie folgendermaßen vor: 1. Verwenden Sie die mitgelieferten Schrauben, um den Montagerahmen auf die Ober- bzw.

Unterseite des Gerätes zu schrauben (siehe die folgende Abbildung): 2. Verschrauben Sie die Halterung mit einem freien und geeignet gelegenen Einschub am Rack. **Hinweis:** Die Schrauben sind nicht im Lieferumfang enthalten. Wir empfehlen die Verwendung von Kreuzschlitzschrauben des Typs M3 x 5 mit versenktem Kopf.

## Einrichtung **<sup>C</sup>**

Die Installation der PS/2-KVM-Verlängerung CE350 / CE370 ist mit ein paar wenigen<br>Kabelanschilissen erledigt. Schalten Sie alle anzuschileßenden Geräte aus.<br>1. Verbinden Sie die Kabel der lokalen Konsolgeräte (Maus, Tastat

serie del ordenador local. 5. Conecte un extremo del cable de Cat. 5e al puerto Remote I/O de la unidad local CE350L/CE370L. Conecte el otro extremo del cable de cat. 5e al puerto I/O de la unidad remota CE350R/CE370RQ.<br>6. Conecte uno de los adaptadores de alimentación incluidos a una toma eléctrica y el cable de<br>alimentación del adaptador a la

7. Conecte los cables de los dispositivos de consola remotos (ratón, teclado, monitor, altavoces y micrófono) a los puertos de consola correspondientes de la unidad remota CE350R/CE370RQ.<br>8. Conecte el segundo adaptador de

1. Sección de puertos KVM 2. Puerto serie RS-232 3. Botón de modo operativo 4. Indicadores LED

CE350R (unidad remota) – Vista frontal

1. Puerto serie RS-232 2. Botón de compensación de imagen 3. Indicadores LED

# CE370RQ (unidad remota) – Vista frontal

- 1. Puerto serie RS-232 2. Botones de compensación de imagen<br>3. Indicadores LED
- Vista posterior / Vista lateral
- 1. Entrada de alimentación 2. Puertos de audio
- 3. Puertos E/S para equipo remoto 4. Puertos de consola 5. Toma de tierra

# Instalar el hardware **<sup>B</sup>**

## Instalación **<sup>C</sup>**

La instalación del sistema de extensión KVM CE350 / CE370 es tan sencilla como conectar

- unos cables. Apague todos los dispositivos que vaya a conectar.<br>1. Conecte los cables de los dispositivos de consola locales (ratón, teclado, monitor, micrófono y<br>altavoces) a los puertos correspondientes de la sección de
- ndientes de la sección CPU situada en el panel frontal de la unidad local CE350L/CE370L

correspondants du commutateur KVM.<br>
2011 contrôler des périphériques série, reliez le port série RS-232 de l'unité locale à un port série<br>
5. Branchez une extrêmité du câble de catégorie 5e sur le port d'E/S distantes (Rem

**Note:** Hot-plugging the Cat 5e cable will automatically trigger the deskew function.

# **Operation**

## Operating Modes

The CE350 / CE370 PS/2 KVM Extender has three operating modes: Local, Auto, and Remote, as described in the table below:

> . Mantenga pulsado este botón durante dos segundos para cambiar el color a compensar (cuando lo tenga seleccionado). La secuencia es R \_ G \_ B \_ Compensación de imagen\_ Salir \_ R … 4. Pulse y suelte el botón para incrementar el valor ((tiempo de propagación/compensación) cuando tenga seleccionado un color para

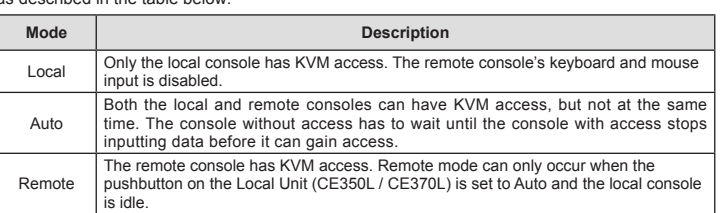

1. Branchez les câbles des périphériques de console locaux (souris, clavier, moniteur, microphone et haut-parle<br>1. et haut-parleurs) sur les ports correspondants de la section Console située à l'arrière de l'unité<br>1. local

2. Insérez les connecteurs appropriés du câble KVM PS/2 fourni avec l'appareil dans les ports<br>correspondants de la section UC située à l'avant de l'unité locale (CE350U/CE370L).<br>3. Insérez les connecteurs de l'autre extrém

**Note:** The default operating mode is Auto.

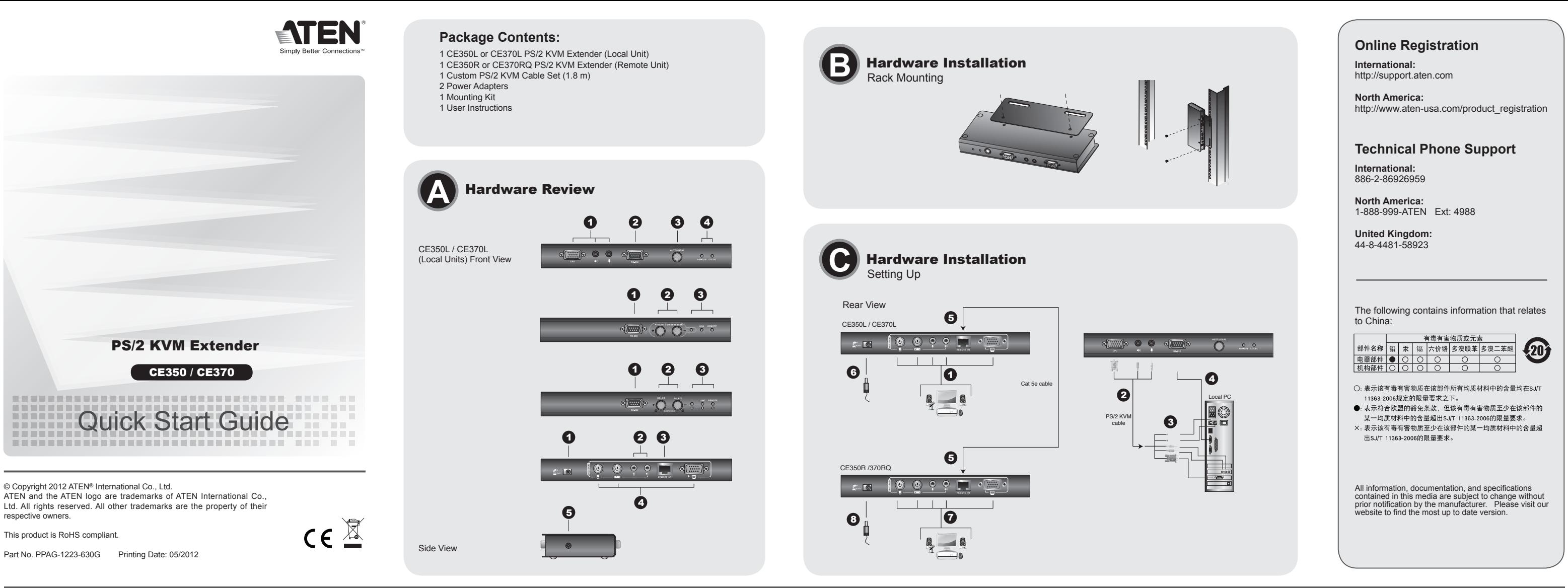

# Utilisation

# Modes de fonctionnement

Le système KVM PS/2 Extender CE350 / CE370 propose trois modes de fonctionnement : Local (connexion locale), Auto (connexion automatique) et Remote (connexion distante), décrits dans le tableau ci-dessous :

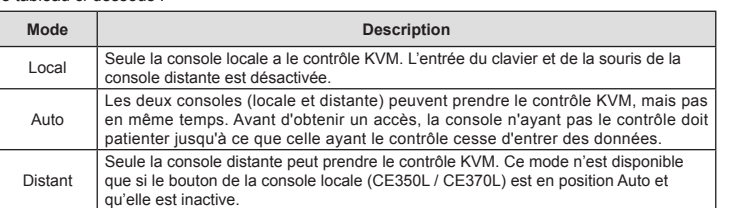

**Remarque:** le mode de fonctionnement par défaut est Auto.

- 3. IVerbinden Sie die Stecker am anderen Ende des PS/2-KVM-Kabels mit den betreffenden Ports des lokalen Computers. Jeder Stecker ist durch ein entsprechendes Symbol gekennzeichnet.<br>
Hirweis: Wenn Sie den CE350 / CE370 mit
- 
- 
- CE370L. Verbinden Sie das andere Ende des Kat-5e-Kabels mit dem Anschluss I/O des Gerätes<br>der Gegenstelle (CE350R/CE370RQ).<br>6. Verbinden Sie das eine Ende des mitgelieferten Netzteils mit einer Steckdose und das Netzkabel<br>
- 
- Mikrofon) mit den entsprechenden Buchsen im Konsolabschnitt des CE350R/CE370RQ.<br>8. Verbinden Sie das zweite mitgelieferte Netzteil mit einer Steckdose und sein Netzkabel mit der<br>8. Stromeingangsbuchse des CE350R/CE370RQ.<br>
- 

# Bedienung

## Betriebsmodi

Die CE350 / CE370 PS/2-KVM-Verlängerung unterstützt drei Betriebsarten: Lokal, Automatisch und Gegenstelle, siehe folgende Tabelle:

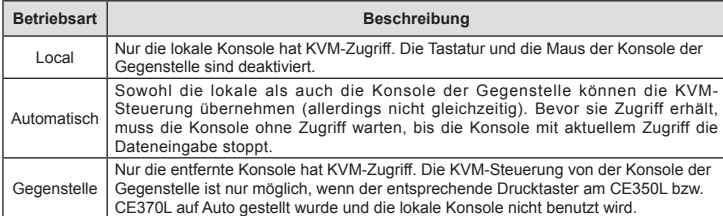

**Hinweis:** Standardmäßig ist die Betriebsart auf Auto voreingestellt.

## CE350R-Bildkompensation

Manuelle Abstimmung

3. IInserte los conectores del otro extremo del cable PS/2 KVM en los puertos correspondientes del ordenador local. Cada conector viene marcado con un icono correspondiente. **Nota**: si combina el CE350 / CE370 con un conmutador KVM, inserte los conectores del otro extremo del cable PS/2 KVM en los puertos correspondientes del conmutador KVM. 4. Para controlar dispositivos serie, conecte el puerto serie RS-232 de la unidad local a un puerto

**Nota:** Si conecta el cable de Cat. 5e con el equipo encendido, se efectuará una compensación de imagen de forma automática.

Funcionamiento Modos operativos

El sistema de extensión PS/2 KVM CE350 / CE370 ofrece tres modos operativos: Local,

Automático y Remoto, que se describen en la siguiente tabla: **Modo Descripción**

Local Sólo la consola local tiene el control KVM. La entrada del teclado y del ratón de la consola remota está desactivada.

Auto

Tanto la consola local como la remota pueden tener el control KVM (pero nunca las dos a la vez). Antes de conseguir el acceso, la consola que no tiene el control KVM debe esperar hasta que la consola que lo tiene deje de introducir datos.

Remota

Sólo la consola remota tiene acceso KVM. El control KVM remoto sólo es posible cuando el pulsador de la unidad local (CE350L / CE370L) esté en la posición Auto y

no se utilice la consola local. **Nota:** El modo operativo predeterminado es Automático.

CE350R Control de compensación

Ajuste manual

## CE350R Compensation Control

## **Manual Tuning** If it becomes necessary to fine-tune the video signal, press the plus (+) button to increase the video signal compensation; press the minus (–) button to decrease the video signal compensation.

## CE370RQ Deskew

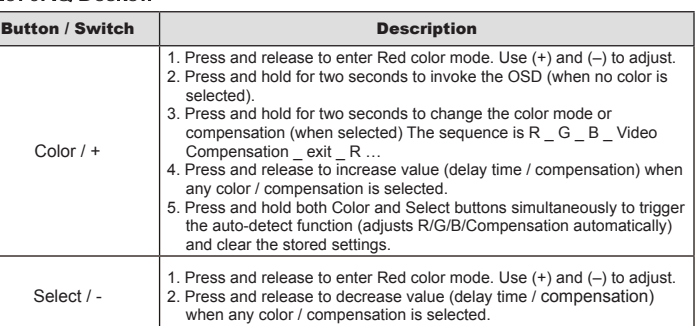

**Note:** 1. There is a ten-second timeout for operations 1 and 2 of the Color / + button. 2. The value for operations using + and – do not cycle from maximum to minimum and vice versa. Use the other button to increase/decrease as required.

# Contrôle de la compensation sur l'unité CE350R

Réglage manuel Si un réglage fin du signal vidéo s'avère nécessaire, appuyez sur la touche plus (+) pour augmenter la compensation du signal vidéo ou sur la touche moins (–) pour diminuer la compensation du signal vidéo.

### Détection automatique

Appuyez sur les deux touches (+ / –) en même temps pendant 2 secondes pour déclencher la fonction de détection automatique et effacer les réglages en mémoire.

## Fonction de correction du désalignement de l'unité CE370RQ

Color / + (Couleur / +)

Select / -<br>(Sélection / -)

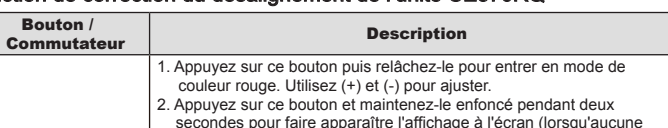

couleur n'est sélectionnée).

3. Appuyez sur ce bouton et maintenez-le enfoncé pour changer le mode couleur ou la compensation (lorsque cette dernière est sélectionnée). La séquence est la suivante:  $R_V_B - B_V_B$  Compensation vidéo  $_$  quitter  $_$  R 4. Appuyez sur ce bouton et relâchez-le pour augmenter la valeur (retard / compensation) lorsqu'aucune couleur / compensation n'est

sélectionnée.

5. Appuyez simultanément sur les boutons Couleur et Sélection et maintenez-les enfoncés pour déclencher la fonction de détection automatique (ajuste les couleurs R / V / B et la compensation automatiquement) et supprimer les paramètres en mémoire.

1. Appuyez sur ce bouton puis relâchez-le pour entrer en mode de couleur rouge. Utilisez (+) et (-) pour ajuster. 2. Appuyez sur ce bouton et relâchez-le pour diminuer la valeur (retard / compensation) lorsqu'aucune couleur / compensation n'est

sélectionnée.

**Remarque:** 1. Il existe un délai d'attente de dix secondes pour les opérations 1 et 2 du bouton

Couleur / +.

2. La valeur des opérations réalisées avec les boutons + et – ne suit pas un cycle du maximum au minimum et vice-versa. Utilisez l'autre bouton pour augmenter /

diminuer en fonction des nécessités.

Taste / Schalter Beschreibung

Falls es erforderlich wird, das Bildsignal nachzujustieren, drücken Sie die Plustaste (+), um die Bildkompensation zu erhöhen bzw. die Minustaste (-), um sie zu verringern.

Automatische Erkennung

Halten Sie beide Tasten (+ / –) 2 Sekunden lang gedrückt, um eine automatische Abstimmung durchzuführen und die zuvor abgespeicherten Werte zu löschen.

CE370RQ Bildsignalkompensation

Color / +

1. Drücken und loslassen, um die Einstellfunktion der Farbe Rot aufzurufen. Drücken Sie die Tasten (+) bzw. (-), um den gewünschten Wert einzustellen. 2. Halten Sie die Taste zwei Sekunden lang gedrückt, um das OSD-Bildschirmmenü einzublenden (sofern keine Farbeinstellfunktion ausgewählt wurde). 3. Halten Sie die Taste bei ausgewählter Farbeinstellfunktion zwei Sekunden lang gedrückt, um zu einer anderen Farbe umzuschalten.<br>Die Reihenfolge lautet dabei R G B Kompensation Beenden R... 4. Drücken Sie diese Taste bei ausgewählter Farbeinstellfunktion, und<br>lassen Sie sie los, um den Wert (Laufzeit/Kompensation) zu erhöhen.<br>5. Drücken und halten Sie die Tasten Color und Select gleichzeitig, um eine automatische Abstimmung durchzuführen und die gespeicherten Werte zu löschen. Dabei wird die RGB-Kompensation automatisch durchgeführt.

Select / -

1. Drücken und loslassen, um die Einstellfunktion der Farbe Rot aufzurufen. Drücken Sie die Tasten (+) bzw. (-), um den gewünschten

Wert einzustellen.

2. Drücken Sie diese Taste bei ausgewählter Farbeinstellfunktion, und lassen Sie sie los, um den Wert (Laufzeit/Kompensation) zu

verringern.

**Hinweis:** 1. Die Bedienung der Taste Color / + für die Schritte 1 und 2 muss innerhalb von 10

Sekunden erfolgen.

2. Nach Erreichen des maximalen bzw. minimalen Wertes über die Tasten + bzw. – wird nicht automatisch ein Sprung zum niedrigsten bzw. höchsten Wert zum Fortfahren der Einstellung durchgeführt. Sie müssen die jeweils andere Einstelltaste drücken, um den Wert wiederum zu erhöhen bzw. zu verringern.

Si tuviera que efectuar un ajuste fino de la señal gráfica, pulse el botón más (+) para aumentar la compensación de la señal gráfica o pulse el botón menos (-) para reducirla.

Detección automática

Mantenga pulsados ambos botones (+ / –) durante 2 segundos para activar la detección automática y borrar los ajustes guardados.

CE370RQ Compensación de señal

Botón / Interruptor | **Descripción** 

Color / +

1. Pulse y suelte este botón para acceder a la función de ajuste para el color rojo. Pulse los botones (+) y (-) para ajustar el valor deseado. 2. Mantenga pulsado el botón durante dos segundos para abrir el menú en pantalla (cuando no tenga seleccionada ninguna función de ajuste

de color).

compensar.

5. Mantenga pulsados los botones Color y Select simultáneamente para ejecutar la compensación automática (ajusta la compensación para los colores R, V y A automáticamente) y borra los valores almacenados.

Select / -

1. Pulse y suelte este botón para acceder a la función de ajuste para el color rojo. Pulse los botones (+) y (-) para ajustar el valor deseado. 2. Pulse y suelte el botón para reducir el valor (tiempo de propagación/ compensación) cuando tenga seleccionado un color para compensar.

**Nota:** 1. El tiempo de espera para pulsar el botón Color / + en los pasos 1 y 2 es de diez segundos. 2. Los ajustes no son cíclicos, es decir, al alcanzar el valor máximo con el botón

+ o el mínimo con el botón –, el ajuste no sigue en el valor mínimo o máximo respectivamente. Pulse el otro botón para incrementar o reducir el valor como requiera.

www.aten.com

**Auto-detec** Press both buttons  $(+ / -)$  for 2 seconds to trigger the auto-detection function and clear the stored the setting

www.aten.com

www.aten.com

www.aten.com

www.aten.com 技術服務專線:02-8692-6959

需視訊訊號調整時,按下加號(+)按鍵以增強視訊訊號補償;按下減號(-)按鍵會減弱視訊補償

## CE350 / CE370 PS/2 KVM Extender – Guida rapida

1. ローカルコンソールデバイス (キーボード/マウス/モニター/マイクロフォン/スピーカー)を CE350L/CE370Lローカルユニットに接続してください。各ポートにはアイコン表示がされていま す。 2. 製品に同梱されているKVMケーブルをCE350L/CE370Lローカルユニットに接続してください。

3. KVMケーブルのもう一端を、PC側に接続してください。

注意**:** CE350 / CE370をKVMスイッチと併用する場合、KVMスイッチのコンソールポートに接続 してください。 4. シリアルデバイスを制御する場合は、RS-232シリアルポートとPCを接続してください。 5. Cat 5e ツイストペアケーブルを使用して、CE350L/CE370LローカルユニットとCE350R/ CE370RQリモートユニットを接続してください。 6. 製品同梱の電源アダプターをCE350L/CE370Lローカルユニットに接続してください。 7. リモートコンソールデバイス (キーボード/マウス/モニター/マイクロフォン/スピーカー)を CE350R/CE370RQに接続してください。 8. もうひとつの同梱電源アダプターをCE350R/CE370RQに接続してください。 注意**:** LANケーブルをホットプラグすると、デスキュー機能が自動的に働きます。

操作方法 動作モード

CE350 / CE370 PS/2 KVMエクステンダーは3つの動作モードがあります。

動作モード 説明 ローカル ローカルコンソールからのみPC操作が可能です。リモートコンソールのキーボ ード・マウスは操作できません。

オート(自動)

リモート

注意**:** デフォルト状態では、オートモードです。

# ハードウェア要件

コンソール

• 接続するPCで使用する最も高い解像度を表示可能なVGA, SVGA, SXGA, UXGA, WUXGA,マル

CE350 / CE370 PS/2 KVMエクステンダーのセットアップは、ケーブルを適切なポートに接続する ULS307 ULS70 T SIZ KVMエノベノンノーのヒノトノフノは、ノーフルを過ぬない一下に送過する<br>だけです。接続するすべてのデバイスの電源がオフになっていることを確認してください。セットア

チシンクモニター 注意**:** ローカルユニット用にDDC対応モニターを使用する場合は、リモートユニットに接続するモ ニターがローカルのモニター以上の解像度が表示できるようにご注意ください。

• PS/2キーボード • PS/2マウス

• ステレオマイクロフォン/スピーカー(オプション)

# コンピューター

• PS/2 마우스 • 스테레오 스피커 및 마이크로폰(옵션)

接続するPCが下記のシステムを搭載している必要があります。 • VGA, SVGA, SXGA, UXGA, WUXGA, マルチシンク出力が可能なビデオカード • PS/2キーボード • PS/2マウス

•スピーカー/マイクロフォンポート(オプション)

## ケーブル

• 信号品質を保つため、製品に同梱されているKVMケーブルを使用してください。 • ローカル/リモートユニットを接続するために、Cat 5e LANケーブルが必要です。ケーブル品 質は画質に影響しますので、できるだけ高品質なツイストペアケーブルを使用してください。

## ケーブル長

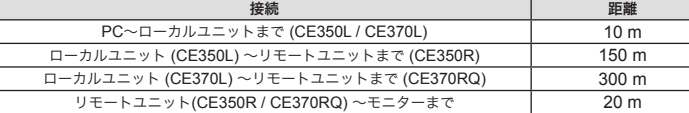

# CE370RQ (리모트 유닛) 전면 1. RS-232 시리얼 포트<br>2. 기울어짐 방지(Deskew) 및 화면 보상 푸시 버튼

2. 기출<sup>(</sup><br>3. LED

# ハードウェア概要 **<sup>A</sup>**

**CE350L / CE370L (**ローカルユニット**)** フロントビュー 1. KVMポートセクション

**2**. RS-232 シリアルポート 3. 動作モード選択プッシュボタン

**CE350R (**リモートユニット**)** フロントビュー

1. RS-232 シリアルポート 2. 画質調整プッシュボタン

1. RS-232シリアルポート

3. LED

**CE370RQ (**リモートユニット**)** フロントビュー

2. デスキュー&画質調整プッシュボタン

1. 로컬 콘솔 장비(마우스, 키보드, 모니터, 마이크로폰, 스피커)에서 로컬 유니(CE350L/CE370L)의 옆면에 있는 콘솔 부분의 각 포트에 케이블을 연결하십시오. 각 포트는 알아볼 수 있도록 적절한 아 이콘으로 표시되어 있습니다.

- 2. 이 유닛에서 제공하는 PS/2 KVM 케이블의 적절한 커넥터를 로컬 유닛 (CE350L/CE370L) 앞에
- 있는 CPU 부분의 각 포트에 연결하십시오. 3. PS/2 KVM 케이블의 다른 한쪽 끝에 있는 커넥터를 로컬 컴퓨터의 적절한 포트에 연결하십시오.
- 각 포트는 알아볼 수 있도록 적절한 아이콘으로 표시되어 있습니다.<br>주의: KVM 스위치에 함께 CE350 / CE370을 연결하는 경우, PS/2 KVM 케이블의 다른 한쪽 끝

을 KVM 스위치의 적절한 포트에 연결하십시오.<br>4. 시리얼 장치 제어를위해, 로컬 유닛의 RS-232 시리얼 포트를 로컬 컴퓨터의 시리얼 포트에 연결하십시오.<br>5. Cat 5e 케이블의 끝을 CE350L/CE370L의 리모트 I/O 포트로 연결하십시오. Cat 5e 케이블의 다

3. LED

リアビュー **/** サイドビュー

 $4$  IFD

1. 電源ジャック 2. オーディオポート 3. リモート I/O 4. コンソールポート 5. グランドターミナル

ハードウェアセットアップ **<sup>B</sup>**

2. ブラケットをラックの任意の位置に固定してください。

ラックマウン

CE350 / CE370はシステムラックへ取り付けできるように設計されています。 1. 同梱のラックマウントキットのネジを使って、下図の位置にラックマウントブラケットを固定してください。

注意**:** ラックへ取り付けるためのネジは製品に同梱されていません。お使いのラックに適したネジ

を別途ご用意ください。 機器のセットアップ **<sup>C</sup>**

.<br>화면 보상 푸시 버튼  $3.$  LED

ップ作業は、

La configurazione del CE350 / CE370 PS/2 KVM Extender consiste semplicemente nel collegare<br>i cavi. Accertarsi che tutti i dispositivi che si desidera collegare siano spenti.<br>1. Inserire i cavi dei dispositivi della console

# CE350 / CE370 PS/2 KVMエクステンダー クイックスタートガイド

# CE350 / CE370 PS/2 KVM 연장기 빠른 시작 가이드

요구 사항 콘솔

# • 설비 내에 있는 컴퓨터에서 사용중인 최대 해상도를 표시할 수 있는 VGA, SVGA, SXGA, UXGA, WUXGA, 혹은 multisync 모니터

• 一組 VGA, SVGA, SXGA, UXGA, WUXGA 或MultiSync的顯示器,該顯示器可支援安<br>·裝架構下任何電腦使用的最高解析度<br>注意: 如果連接DDC螢幕至近端裝置<sup>,</sup>對遠端裝置連接的螢幕必須能夠支援DDC螢幕的最高 視訊解析度。

주의**:** DDC 타입 모니터를 로컬 유닛에 연결하는 경우, 리모트 유닛에 연결된 모니터는 반드시 DDC 모니터가 제공할 수 있는 최대 비디오 해상도를 지원할 수 있어야 합니다. • PS/2 키보드

# 컴퓨터

•為確保最佳的訊號整合,並簡化機體上的連接埠配置,我們極力推薦您使用本包裝內所提供的<br>|高品質特製的KVM線材。 • Cat 5e是連接近端至遠端的CE350/CE370裝置所要求的最基本需求線材。使用較低標準的 線材將會導致影像品質變差。為了達到最好的品質,我們推薦使用Cat 5e線材。

컴퓨터다음 장치는 시스템에 연결된 각 컴퓨터에 반드시 설치되어 있어야 합니다. • VGA, SVGA, SXGA, UXGA, WUXGA, 혹은 multisync 카드 • PS/2 키보드 • PS/2 마우스

• 스피커 및 마이크로폰(옵션)

# 케이블

操作模式按鍵 4. LED指示燈

影像補償按鍵 3. LED指示燈

• 최적의신호상태및단순한배선을위해서패키지에서제공하는고품질전용KVM케이블을사용할것을권장합니다. • Cat 5e 케이블은 로컬 및 리모트 CE350 / CE370 유닛에 연결하기 위해 요구되는 최소한의 조건입 니다. 더 낮은 등급의 케이블을 사용하면 비디오 신호가 나빠질 수 있습니다. 최고의 성능을 위해서 Cat 5e 케이블을 권장합니다.

## 최대 케이블 길이

- 為提供使用上的便利與彈性,CE350/CE370可安裝於機架上。機器裝置的步驟如下:<br>1. 使用機器安裝配件所附的螺絲,將機架固定片鎖在訊號延長器的上方或下方
- 2. 將機架固定片鎖在機架上任何方便的位置. 注意**:** 包裝內並沒有提供螺絲。我們建議使用M3 x 5 Phillips嵌壁式的螺絲。

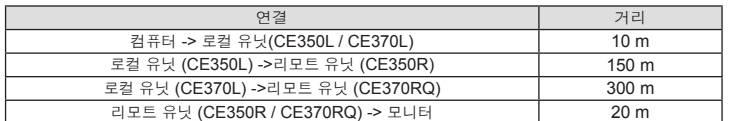

## 하드웨어 리뷰 **<sup>A</sup>**

CE350L / CE370L (로컬 유닛) 전면 1. KVM 포트 선택

## CE350 / CE370 PS/2 KVM 信号延长器快速安装卡

# 系统需求

控制端

一组 VGA, SVGA, SXGA, UXGA, WUXGA 或MultiSync的显示器,该显示器可 文对文教条件上的毛温及用的软同分辨于<br>注意: 如果连接DDC显示器至近端设备,对远程设备连接的显示器必须能够支持DDC

- 一個、最示器的最高视频分辨<br>• 一组PS/2键盘

• 一组PS/2鼠标

• 立体声麦克风和立体声扬声器 (选购)

# 电脑

- ーーー<br>以下配备必须安装于欲连接的各台电脑上:<br>• 一组VGA, SVGA, SXGA, UXGA, WUXGA 或Multisync显示卡
- 一组PS/2键盘端口
- ·组PS/2鼠标端口
- 扬声器和麦克风(选择性)

# 线缆

• 为确保最佳的信号整合, 并简化机体上的连接端口配置, 我们极力推荐您使用本包装 ンが、公立が高度量持制的KVM线缆。<br>内所提供的高质量持制的KVM线缆。<br>Cat 5e是连接近端至远程的CE350/CE370设备所要求的最基本需求线缆。使用较低

标准的线缆将会导致影像质量变差。为了达到最好的质量,我们推荐使用Cat 5e线缆。

# 最长的线缆距离

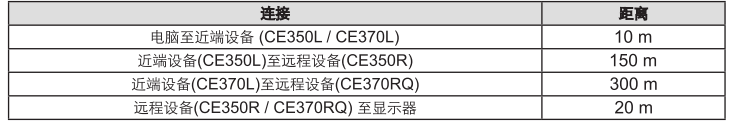

2. RS-232 시리얼 포트 3. 동작 모드 푸시 보튼 4. LED

# CE350R (리모트 유닛) 전면 1. RS-232 시리얼 포트

# 후면 / 측면

1. 전원 잭 2. 오디오 포트 3. 리모트 I/O 4. 콘솔 포트

> <del>大員科」能援同庁政</del><br>遠端 <u>僅有遠端控制端可以進行存取。遠端模式僅能在(CE350L/CE370L)</u> 近端面板按鈕設定為自動模式和近端控制端閒置時才會啟動。

模式 スペース しんしょう しんしん しんしょう かいかん 説明

# 5. 접지 터미널

## 하드웨어 설치 **<sup>B</sup>** Rack 마운팅

편리하고 융통적으로 CE350과 CE370을 시스템 rack에 마운트할 수 있습니다. 유닛을 마운트 하려면 다음을 수행하십시오.

### 1. Rack 마운트 키트에 포함된 나사를 사용하여, 아래 그림과 같이 마운팅 브라켓을 유닛의 위나 아랫 면에 고정합니다.

2. 브라켓을 Rack에 편리한 아무 곳이나 나사로 고정하십시오.

주의: 이 나사들은 제공되지 않습니다. 안쪽으로 들어가 있는 형태의 M3 x 5 Phillips 십자형 나사 를 사용할 것을 권장합니다.

# 설치 **<sup>C</sup>**

CE350 / CE370 PS/2 KVM 연장기 시스템은 케이블을 연결하기만 하면 간단히 설치할 수 있습니다. 연결하기 전에 모든 장비의 전원이 꺼져 있는지 확인하십시오.

# 硬件检视 **◎**

CE350L / CE370L (近端设备) 前视图 .电脑连接端口区<br>.RS-232串口连接端口

操作模式按键 3. IED指示灯

# CE350R (远程设备) 前视图

# 1. RS-232串口连接端口<br>2. 影像补偿按键

# 3. LED指示灯

CE370RQ (远程设备) 前视图 1. RS-232串口连接端口

### 校正信号偏移和影像补偿按键 3. LED指示灯

### 后视图 / 侧视图 1. 电源插孔

音频连接端口 4. 控制端连接端口 - . . . . . m 端圧<br>5. 接地端口

# 硬件安装 **@**

机架安装 为提供使用上的便利与弹性,CE350/CE370可安装于机架上。机器装置的步骤如下:<br>1. 使用机器安装配件所附的螺丝,将机架固定片锁在信号延长器的上方或下方

1. 빨간색 모드로 들어가기 위해 눌렀다 떼십시오. (+)와 (-)를 사용하여 조절하십시오. 2. OSD (아무 색도 선택되지 않은 경우)를 실행하려면 2초간 누르고 - 계십시오.<br>3. 색 모드 혹은 보상 모드(선택된 경우)로 변경하려면 2초간 누르고<br>- 계십시오. 순서는 R \_ G \_ B \_ 비디오 보상 \_ 빠져 나오기 \_

按下Color並放掉以進入紅色模式。使用(+)和(-)調整。 2. 按下Color二秒之後啟動OSD(當顏色沒有被選擇)。

른 한쪽 끝을 리모트 유닛(CE350R/CE370RQ)의 I/O 포트에 연결하십시오. 6. 전원 어댑터(패키지에서 제공)를 AC 전원에 연결하고, 어댑터의 전원 케이블을 CE350L/CE370L 의 전원 잭에 연결하십시오.

- 7. 리모트 콘솔 장비(마우스, 키보드, 모니터, 스피커, 마이크로폰)에서 CE350R/CE370RQ의 콘솔 부분에 있는 각 포트에 케이블을 연결하십시오.
- 8. 보조 전원 어댑터(패키지에서 제공)를 AC 전원에 연결하고, 어댑터의 전원 케이블을 CE350R/<br>- CE370RQ의 전원 잭에 연결하십시오.<br>주의: Cat5e케이블을바로연결하면(핫플러깅)자동적으로기울어짐 보정(**deskew**)기능을실행합니다.
- 동작

**Console**<br>• Un monitor VGA, SVGA, SXGA, UXGA, WUXGA o Multisync, con la più alta risoluzione fra quelle utilizzate dai computer collegati **Nota**: Se si collega un monitor DDC all'unità locale, il monitor collegato all'unità remota deve

## 동작 모드

CE350 / CE370 PS/2 KVM 연장기는 아래와 테이블에서 설명한 것과 같이 로컬(Local), 자동(Auto) 및 리모트(Remote) 3가지 동작 모드가 있습니다.

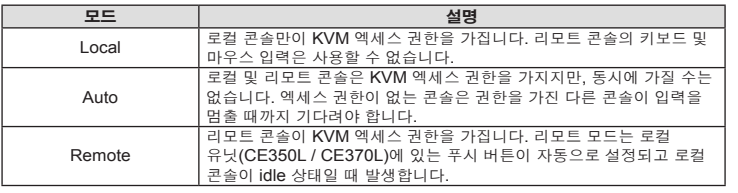

## 2. 将机架固定片锁在机架上任何方便的位置 注意:包装内并没有提供螺丝。我们建议使用M3 x 5 Phillips嵌壁式的螺丝。

缆的另一端连接至远程设备I/O连接端口(CE350R/CE370RQ)

## 安装 **@**

CE370L的电源孔。

模式

近端

自动

远程

操作方法

操作模式

CE350R/CE370RO的电源2

# 系統需求

## 控制端

## **Hardware ©** CE350L / CE370L (unità locale) – visione anteriore

- 一組PS/2鍵盤 一組PS/2滑鼠
- 立體聲麥克風和立體聲喇叭(選購)

## 電腦

以下配備必須安裝於欲連接的各台電腦上: • 一組VGA, SVGA, SXGA, UXGA, WUXGA 或Multisync顯示卡 • 一組PS/2鍵盤埠

• 一組PS/2滑鼠埠 • 喇叭和麥克風(選擇性)

# 線材

# 最長的線材距離

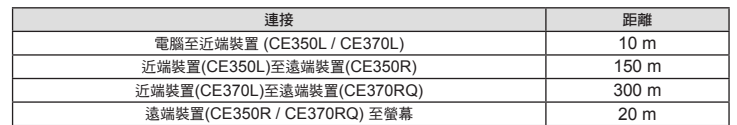

硬體檢視 **<sup>A</sup>**

**CE350L / CE370L (**近端裝置**)** 前視圖

### 1. 電腦連接埠區 2. RS-232序列連接埠

# **CE350R (**遠端裝置**)** 前視圖

# 1. RS-232序列連接埠

# **CE370RQ (**遠端裝置**)** 前視圖 1. RS-232序列連接埠 2. 校正訊號偏移和影像補償按鍵

3. LED指示燈

# 背視圖 **/** 側視圖

1. 電源插孔 2. 音訊連接埠 3. 遠端 I/O 4. 控制端連接埠 5. 接地埠

# 硬體安裝 **<sup>B</sup>**

機架安裝

安裝 **<sup>C</sup>**

安裝設定CE350/CE370 PS/2 KVM 訊號延長器非常容易,只需接續線材即可;請確認您將 連結的所有設備之電源皆已經關閉。請參考連線圖上的編號,以對應如下八個步驟 1. 將近端控制裝置(滑鼠、鍵盤、螢幕、麥克風及喇叭)的連接線接到近端控制器(CE350L/

按钮设定为自动模式和近端控制端闲置时才会启动

CE350/CE370 PS/2 KVM信号延长器有三种操作模式:近端,自动,和远程。如下面的表格所描述

说明 仅有近端控制端可以进行访问。远程控制端键盘和鼠标的输入无效。 |仅有近端控制端可以进行访问。远程控制端键盘和鼠标的输入无效。<br>|近端和远程控制端都能访问,但是不能同时访问。控制端要等到停止输入数据<br>|才能获得访问。

CE370L)的主控端埠。每一連接埠均有清楚的圖示以為標識。

2. 將包裝內所附的PS/2 KVM線材連接至近端裝置前方(CE350L/CE370L)CPU區塊的連接

埠上。

4. 為了使用串列裝置,將近端控制端的序列連接埠連接至近端電腦的的RS-232串列連接埠。 5. 將Cat 5e線材的任一端連接至CE350L/CE370L遠端I/O連接埠。再將Cat 5e線材的另一

端連接至遠端裝置I/O連接埠(CE350R/CE370RQ)。

6. 將電源變壓器(包裝內所提供的)插至AC電源;再將轉接器的電源線連接至CE350L/CE370L 的電源孔 7. 將遠端控制裝置(滑鼠、鍵盤、螢幕、喇叭及麥克風)的連接線接到遠端控制器(CE350R/

CE370RQ)的主控端埠。

8. 將第二個電源變壓器(包裝內所提供的)插至AC電源;再將轉接器的電源線插至CE350R/ CE370RQ的電源孔。 注意**:** 使用Cat 5e線材進行熱插拔動作,將會自動地開啟校正訊號偏移功能。

3. 將連接線另一端的連接頭連接到近端電腦系統,每一連接頭均有清楚的圖示以為標識。 注意: 若有使用多電腦切換器, 則也可連接到多電腦切換器的對應連接埠

操作方法 操作模式

CE350/CE370 PS/2 KVM訊號延長器有三種操作模式:近端,自動,和遠端。如下面的表格所描

述:

安装设定CE350/CE370 PS/2 KVM 信号延长器非常容易, 只需接续线缆即可; 请确 、认您将连接的所有设备之电源皆已经关闭。请参考联机图上的编号,以对应如下八个步骤1. 将近端控制设备(鼠标、键盘、显示器、麦克风及扬声器)的编号,以对应如下八个步骤<br>1. 将近端控制设备(鼠标、键盘、显示器、麦克风及扬声器)的连接线接到近端控制器<br>(CE350L/CE370L)的主控端端口。每一连接端口均有清楚的图示以为标识。<br>2. 将包装内所附的PS/2 KVM线缆连接至近端设备前方(CE350L/CE370L)CPU区块的连接端口

6. 将电源变压器(包装内所提供的)插至AC电源;再将转接器的电源线连接至CE350L/

しE370L的电*麻*孔。<br>7. 将远程控制设备(鼠标、键盘、显示器、扬声器及麦克风)的连接线接到远程控制器

・・・1941年11月以下の10日、11月1日 - 11月1日 - 12月1日 - 12月1日 - 12月1日 - 12月1日 - 12月1日 - 12月1日 - 12月1日 - 12月1日 - 12月1日 - 12月1日 - 12月1日 - 12月1日 - 12月1日 - 12月1日 - 12月1日 - 12月1日 - 12月1日 - 12月1日 - 12月1日 - 12月1日 - 12月1日 - 12月1日 - 12月1日 - 1

注意:使用Cat 5e线缆进行热插拔动作, 将会自动地开启校正信号偏移功能。

端的连接头连接到近端电脑系统, 一连接头均有清楚的图示以为标识。 注意:若有使用多电脑切换器,则也可连接到多电脑切换器的对应连接端口 4. カ了使用串口设备,将近端空制端的串口连接端口连接至近端电脑的的RS-232串口连接端口。<br>5. 将Cat 5e线缆的任一端连接至CE350L/CE370L远程I/O连接端口。再将Cat 5e线

> 近端 僅有近端控制端可以進行存取。遠端控制端鍵盤和滑鼠的輸入無效。 自動 近端和遠端控制端都能存取,但是不能同時存取。控制端要等到停止輸

入資料才能獲得存取。

# CE350 / CE370 PS/2 KVM 訊號延長器快速安裝卡

## **CE350R** 画質補正コントロール

## 手動補正

ビデオ信号を最適化する場合は、プラス/マイナスボタンを使って手動で設定してください。 自動設定

プラス/マイナスボタンの両方を2秒以上押すと、現在の設定をクリアし、自動設定します。

## **CE370RQ** デスキュー機能

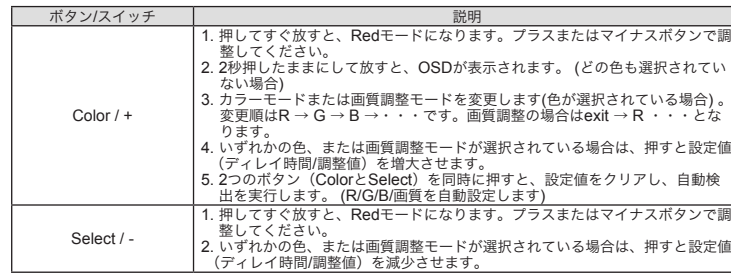

注意**:** 1. 各ボタン操作は10秒間でタイムアウトします。

2. ボタンを押して設定値が最大または最小になった場合、それ以上押しても循環しません。 逆のボタンを押して、設定し直してください。

**수동 조정**<br>비디오 신호 조정이 필요 시, 플러스(+) 버튼을 눌러 비디오 신호 보정 증가, 마이너스 (-) 버튼을 눌러

주의: 기본 동작 모드는 자동(Auto)입니다. CE350R 보정 제어

Nota: 1. Esiste un timeout di dieci secondi per le operazioni 1 e 2 del pulsante Colore / +.<br>2. Utilizzando + e – il valore operativo non si sposta ciclicamente da un massimo a un minimo e viceversa. Per aumentare o diminuire, se necessario, utilizzare l'altro pulsante.

## www.aten.comサポートお問合せ窓口:+81-3-5615-5811

비디오 신호 보정 감소 등 조정 할 수 있습니다.

자동 감지 정

ローカル・リモートの両コンソールでキーボードパウス入力を受け付ける待機になっていますが、両方から同時に操作することはできません。どちらかが、力方を始めるとそのコンソールに操作権限が移り、他方のキーボード/マウス入力を始めるとそのコンソールに操作権限が移り、他方のキーボード/マウス入力を指定をリースし、待機状態に戻ります。<br>大力は無効になります。使用中のコンソールの入力が終了してしばらくすると操作<br>権限をリリースし、待機状態に戻ります。<br>

플러스 마이너스 (+ / -) 버튼을 2초간 눌러 오토 감지 기능을 활성화 및 설정값을 저장합니다.

CE370RQ 기울어짐 보정

버튼/스위치 설명

Color / +

R…(반복) 입니다.

**Hardware Installation** Rack Mounting

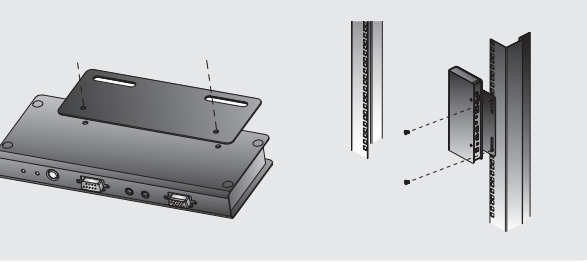

4. 어떤 색/보상 모드가 선택된 경우 값(지연 시간/보상)을 증가시키려면 눌렀다 떼십시오. 5. 자동 감지 기능(R/G/B 자동 보상 조절)을 실행하려면 색 및 선택 버튼을 동시에 누르고 있으면 저장된 설정 값이 삭제됩니다.

# **Hardware Installation** Setting Up

Rear View **Front View Front View 5** 5 CE350L / CE370  $\bullet$   $\bullet$   $\circ$   $\circ$  $\mathbb{C}$  0  $\circ$   $(\cdots)$   $\circ$   $\circ$   $\circ$   $\circ$   $\cdots$   $\circ$  $-1$   $-1$   $-1$ **6** 6 **1** 1<br>
1<br>
5<br>
8<br>
8<br>
7<br>
7 Cat 5e cab **2** 2 PS/2 KV **3** 3 cable **5** 5 CE350R /370RQ  $\mathbb{C}$  .  $\boxed{\odot}$ **7 8** 8

Select / -

注意: 自动模式为默认的操作模式。

CE370RQ 校正信号偏移

**CE350R 补偿控制** 

按键/开关

Color / +

Select / -

注意:

或减少。

手动调整

1. 빨간색 모드로 들어가기 위해 눌렀다 떼십시오. (+)와 (-)를 사용하여 조절하십시오. 2. 어떤 색/보상 모드가 선택된 경우 값(지연 시간/보상)을 감소시키려면

www.aten.com 电话支持:010-5255-0110

说明

.按下Color两秒之后更改颜色模式或补偿(当被选择)。顺序为R\_G\_B 视讯补

.同时按下颜色和选择的按键将会自动开启自动侦测功能(调整R/G/B自动补偿)

4. 当任何颜色/补偿被选取时,按下Color并放掉以增加数值(延迟时间/补偿).

눌렀다 떼십시오. 주의: 1. Color / + 버튼의 1번 및 2번 동작을 위해 10초의 타임아웃이 있습니다.

2. +와 –를 사용하는 동작의 설정 값은 최대값에서 최소값으로(혹은 그 반대)로 순환하지 않습 니다. 증가시키거나 감소시키려면 다른 버튼을 사용하십시오.

·<br>需视频信号调整时,按下加号(+)按键以增强视频信号补偿;按下减号(-)按键会减弱视频补偿

按下Color并放掉以进入红色模式。使用(+)和(-)调整。 

2. 操作 + 和—时,并不会在最大值与最小值间循环,反之亦然。视需求决定使用另一个按键增加

偿 离开 R

1. 操作颜色/+按键步骤1和2时会有十秒谕时时间。

注意**:** 自動模式為預設的操作模式。

**CE350R**補償控制

手動調整

自動偵測

**CE370RQ**校正訊號偏移

按鍵**/**開關 說明

Color / +

3. 按下Color二秒之後更改顏色模式或補償(當被選擇)。順序為R\_G\_B 視訊

補償\_ 離開 \_R⋯

4. 當任何顏色/補償被選取時,按下Color並放掉以增加數值(延遲時間/補償) 5. 同時按下顏色和選擇的按鍵將會自動開啟自動偵測功能(調整R/G/B自動

補償)和清除儲存設定。 Select / - 1. 按下r並放掉Select 以進入紅色模式。使用(+)和(-)調整。

2. 當任何顏色/補償被選取時, 按下並放掉Select以減少數值(延遲時間/補償)

按下兩個鍵(+/-)兩秒後,會啟動自動偵測功能並清除已儲存的設定

注意**:** 1. 操作顏色/+按鍵步驟1和2時會有十秒逾時時間。

2. 操作 + 和–時, 並不會在最大值與最小值間循環,反之亦然。視需求決定使用另一個按

鍵增加或減少。

# Requisiti

essere in grado di supportare la risoluzione video più alta che il monitor DDC possa fornire.

• Una tastiera PS/2 • Un mouse PS/2 • Microfono ed altoparlanti stereo (opzionale)

## **Computer**

Su ogħi computer da collegare al sistema deve essere installato il seguente equipaggiamento:<br>• una scheda A VGA, SVGA, SXGA, UXGA, WUXGA o Multisync<br>• Una tastiera PS/2

• Un mouse PS/2 • Porte per altoparlanti e microfono (opzionale)

### Cavi

• Al fine di migliorare l'integrità del segnale e di semplificare il layout, si consiglia di utilizzare il cavo personalizzato di alta qualità KVM accluso alla confezione.<br>• Per collegare le unità CE350 / CE370 remota e locale è necessario almeno un cavo Cat 5e.<br>· Un cavo di standard inferiore influirà negativamente sul segnal prestazioni migliori si consiglia un cavo Cat 5e.

## Distanze massime dei cavi

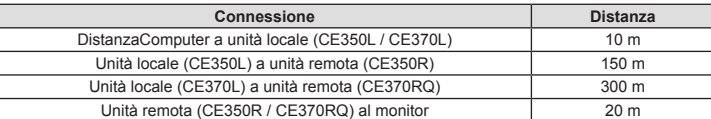

1. Sezione della porta KVM 2. Porta seriale RS-232 3. Pulsante della modalità operativa 4. LED

CE350R (unità remota) – visione anteriore 1. Porta seriale RS-232 2. Pulsante di compensazione dell'immagine 3. LED

CE370RQ (unità remota) – visione anteriore

1. Porta seriale RS-232 2. Pulsanti Deskew e di compensazione dell'immagine 3. LED Visione posteriore / Visione laterale 1. Presa d'alimentazione 2. Porte audio

3. I/O remoto 4. Porte di collegamento alla console 5. Terminale di messa a terra

# Installazione dell'hardware **<sup>B</sup>**

Montaggio in rack

Per una maggiore comodità e flessibilità, i dispositivi CE350 / CE370 possono essere montati in rack. Per montare in rack il dispositivo, procedere come segue:

1. Utilizzando le viti fornite con il kit di montaggio in rack, avvitare le staffe sulla sommità o sul fondo del dispositivo, come illustrato in figura: 2. Avvitare i supporti per il montaggio sul rack.

**Nota:** Le viti per il montaggio in rack non vengono fornite. Si consiglia di utilizzare M3 x 5 viti a croce.

## Configurazione **<sup>C</sup>**

8. Inserire il secondo alimentatore (in dotazione) in una presa di corrente CA, quindi inserire il cavo dell'alimentatore nella presa d'alimentazione del CE350R/CE370RQ. **Nota:** Collegare "a caldo" il cavo di Cat 5e abilita automaticamente la funzione Deskew.

# Funzionamento

## Modalità di funzionamento

Il CE350 / CE370 PS/2 KVM Extender offer tre modalità operative: Auto, Locale e Remota, come descritto nella seguente tabella:

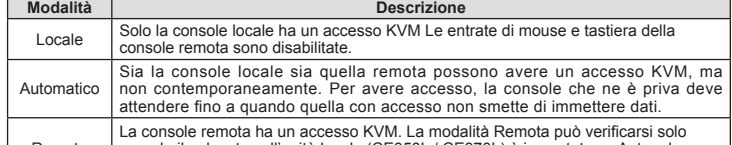

Remoto

quando il pulsante sull'unità locale (CE350L / CE370L) è impostato su Auto e la console locale è inattiva.

**Nota:** La modalità operativa predefinita è Auto.

# Controllo della compensazione del CE350R

Sintonizzazione manuale<br>Se fosse necessario sintonizzare con precisione il segnale video, premere il pulsante più (+) pe aumentare la compensazione del segnale video e premere meno (-) per diminuirla.

## CE370RQ - Deskew

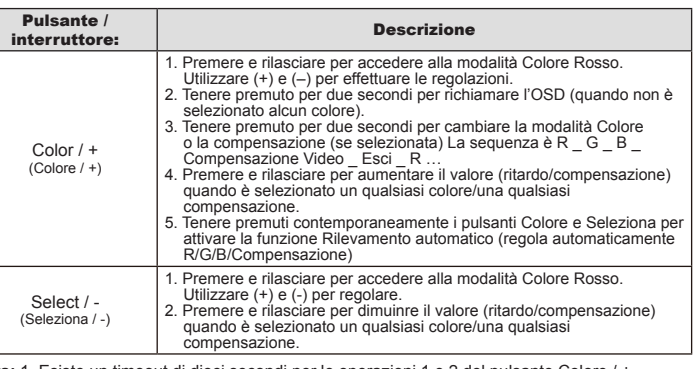

The following contains information that relates to China:

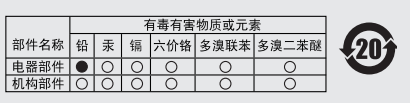

〇: 表示该有毒有害物质在该部件所有均质材料中的含量均在SJ/1 11363-2006规定的限量要求之下。 ●: 表示符合欧盟的豁免条款, 但该有毒有害物质至少在该部件的

某一均质材料中的含量超出SJ/T 11363-2006的限量要求。 X: 表示该有毒有害物质至少在该部件的某一均质材料中的含量超

出SJ/T 11363-2006的限量要求。

**Online Registration International:** http://support.aten.com **North America:** http://www.aten-usa.com/product\_registration

# **Technical Phone Support International:**

886-2-86926959

**North America:** 1-888-999-ATEN Ext: 4988

**United Kingdom:** 44-8-4481-58923

www.aten.com

# Ogni porta è contrassegnata da un'icona.<br>2. Inserire i connettori annoscia da un'icona.

2. Inserire i connettori appropriati del cavo PS/2 KVM fornito con questa unità nelle porte nella<br>sezione della CPU sul lato anteriore dell'unità locale (CE350L/CE370L).<br>3. Inserire i connettori all'altra estremità del cav

seriale sul computer locale.<br>
S. Inserire un'estremità del cavo Cat5e nella porta I/O remota del CE350L/CE370L. Inserire l'altra<br>
estremità del cavo Cat 5e nella porta I/O dell'unità remota (CE350R/CE370RQ).<br>
6. Inserire u

www.aten.com Phone: 02-467-6789

1 CE350L or CE370L PS/2 KVM Extender (Local Unit) 1 CE350R or CE370RQ PS/2 KVM Extender (Remote Unit) 1 Custom PS/2 KVM Cable Set (1.8 m) 2 Power Adapters 1 Mounting Kit 1 User Instructions

# **Package Contents:**

Local PC

e¢<br>Ee

 $\overline{O}$  or  $\overline{O}$ 

**4** 4

**Rilevamento automatico**<br>Premere entrambi i pulsanti (+ / -) per 2 secondi per attivare la funzione di rilevamento<br>automatico e cancellare le impostazioni memorizzate.

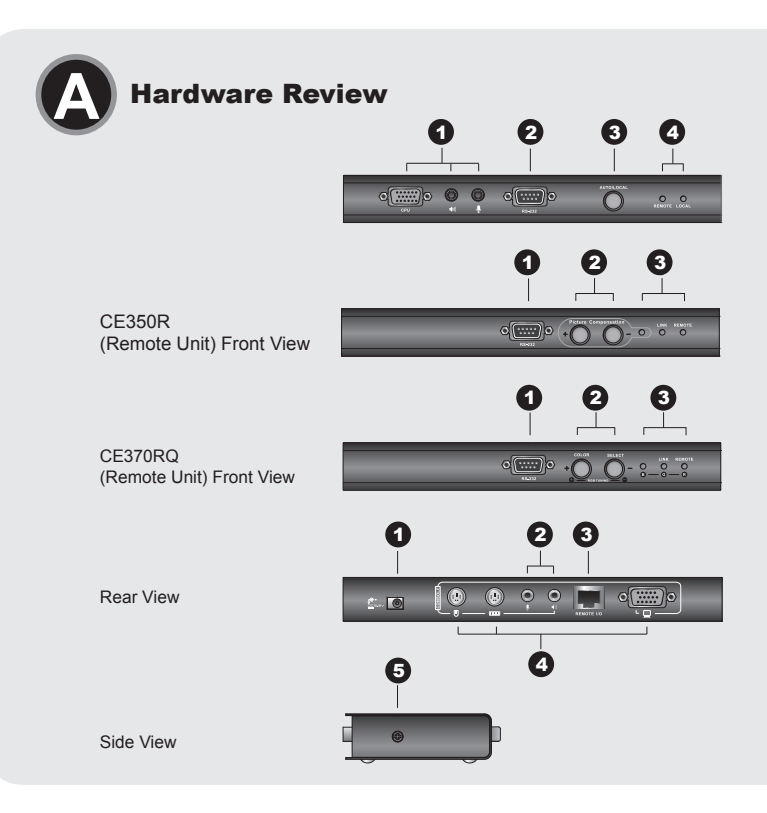